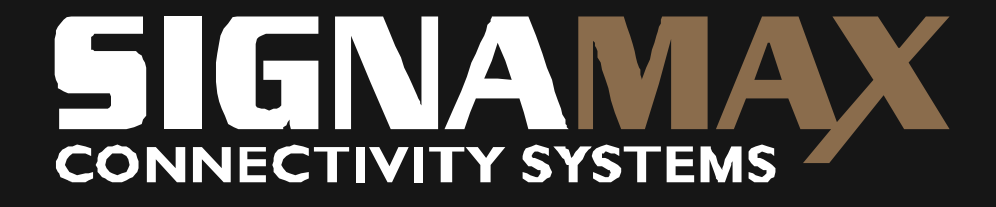

# CommandView

098-8180 8portový PS/2 KVM přepínač S podporou OSD a IR (klávesnice, video, myš)

Návod k obsluze

# Čelní panel:

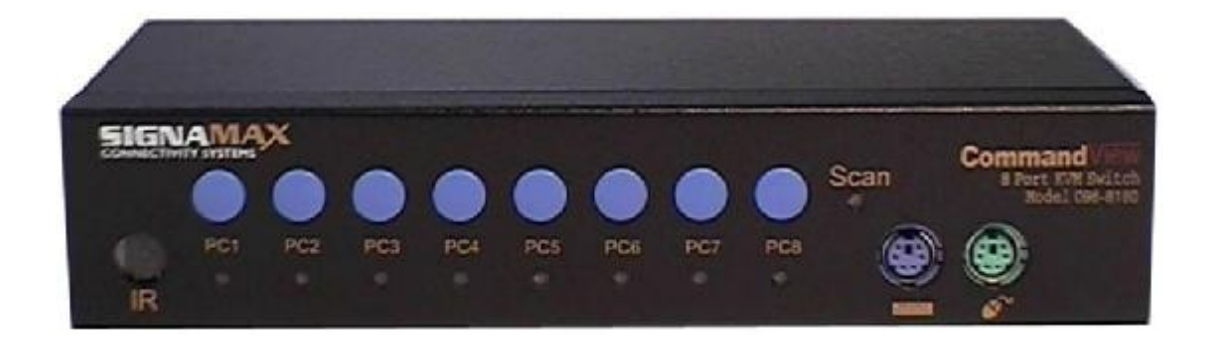

# Zadní panel:

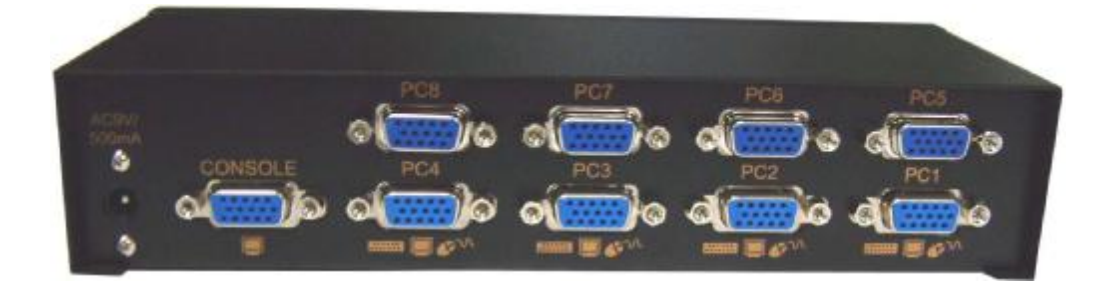

#### **1. krok: Připojení klávesnice, myši a monitoru konzoly:**

- l 1.1 Připojte klávesnici PS/2 k portu pro klávesnici konzoly.
- l 1.2 Připojte myš PS/2 k portu pro myš konzoly.
- l 1.3 Připojte monitor k portu VGA pro monitor konzoly.

#### **2. krok: Připojení počítačů:**

K připojení počítačů použijte čtyři/osm kombo kabelů, které jsou součástí balení. Každý počítač vyžaduje samostatný kabel, kabely nekřižte.

#### *Strana KVM přepínače: použijte konec kombo kabelu s jedním konektorem.*

l 2.1 Zapojte konektor HDB15 samec kombo kabelu do kanálu PC1 v zadní části KVM přepínače a zajistěte ho šrouby.

#### *Strana počítače: použijte konec kombo kabelu se 3 konektory.*

- l 2.2 Zapojte konektor HDB15 samec (modrý) kombo kabelu do VGA portu počítače a zajistěte ho šrouby.
- l 2.3 Zapojte konektor mini-DIN6 samec (zelený) kombo kabelu do portu počítače pro myš.
- l 2.4 Zapojte konektor mini-DIN6 samec (fialový) kombo kabelu do portu počítače pro klávesnici.

(POZNÁMKA: některé počítače jsou i po vypnutí stále v pohotovostním režimu. To způsobuje, že i KVM přepínač je zapnutý.

*Opakujte kroky 2.1 až 2.4 i u dalších počítačů. Použijte další kombo kabely. Nekřižte kabely.*

#### **3. krok: Spuštění systému:**

l Spusťte postupně všechny počítače a zkontrolujte funkci myši a klávesnice.

*KVM přepínač emuluje veškeré funkce klávesnice a myši pro všechny počítače. Máte-li k dispozici silný elektrický okruh, lze všechny počítače spustit najednou. Rovněž lze*  vynechat 1. krok a spustit počítače bez připojení klávesnice a myši ke KVM přepínači.

## **4. krok: Přepínání kanálů pomocí tlačítka:**

l Přidržením tlačítka po dobu 1 sekundy přepnete přepínač na zvolený kanál.

## **5. krok: Přepínání kanálů pomocí klávesnice:**

*Pomocí klávesnice lze kanál přepínat dvěma způsoby. Továrně nastavenou klávesou* 

- l 5.1 Režim horkých kláves aktivujete dvojitým stisknutím tlačítka "*Scroll Lock*". Stavová LED klávesnice a LED aktivního kanálu panelu budou blikat. Zadejte číslo počítače 1 až 8, dojde k přepnutí kanálu.
- l 5.2 Aktivujte režim horkých kláves výše uvedeným způsobem. Pomocí klávesy šipka nahoru přepněte na předchozí počítač nebo pomocí klávesy šípka dolů přepněte na následující počítač.

#### **6. krok: Přepínání kanálů v OSD menu:**

.

l 6.1 OSD menu vyvoláte dvojím stisknutím klávesy "*Scroll Lock*" v průběhu 1 sekundy a stisknutím mezerníku na klávesnici. OSD menu je intuitivní. Pomocí šipek nahoru a dolů zvolte požadovaný kanál. Potvrďte klávesou Enter.